# Event Risk Register Template Guide

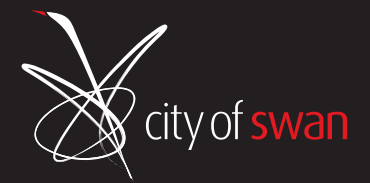

# About this template

- The City of Swan has provided this Risk Register Template for use by its Customers and Event Partners who are planning and organising events within the City of Swan.
- This template will assist you in meeting your requirements for approval and addressing hazards at your event that may result in harm. It's a guidance tool of a general nature. Whilst it's there to help safe planning for events, it may not include all the risks and controls applicable to your event. Example risks and risk controls have been included as a guide. Some controls may or may not be applicable to your event. You will have some extra controls and risks you can add to customise the risk register to your event.
- It is suggested you work through the template in a logical fashion moving from left to right considering each individual hazard and completing the risk assessment for each one before moving to the next. You can always go back and make changes later on if needed.

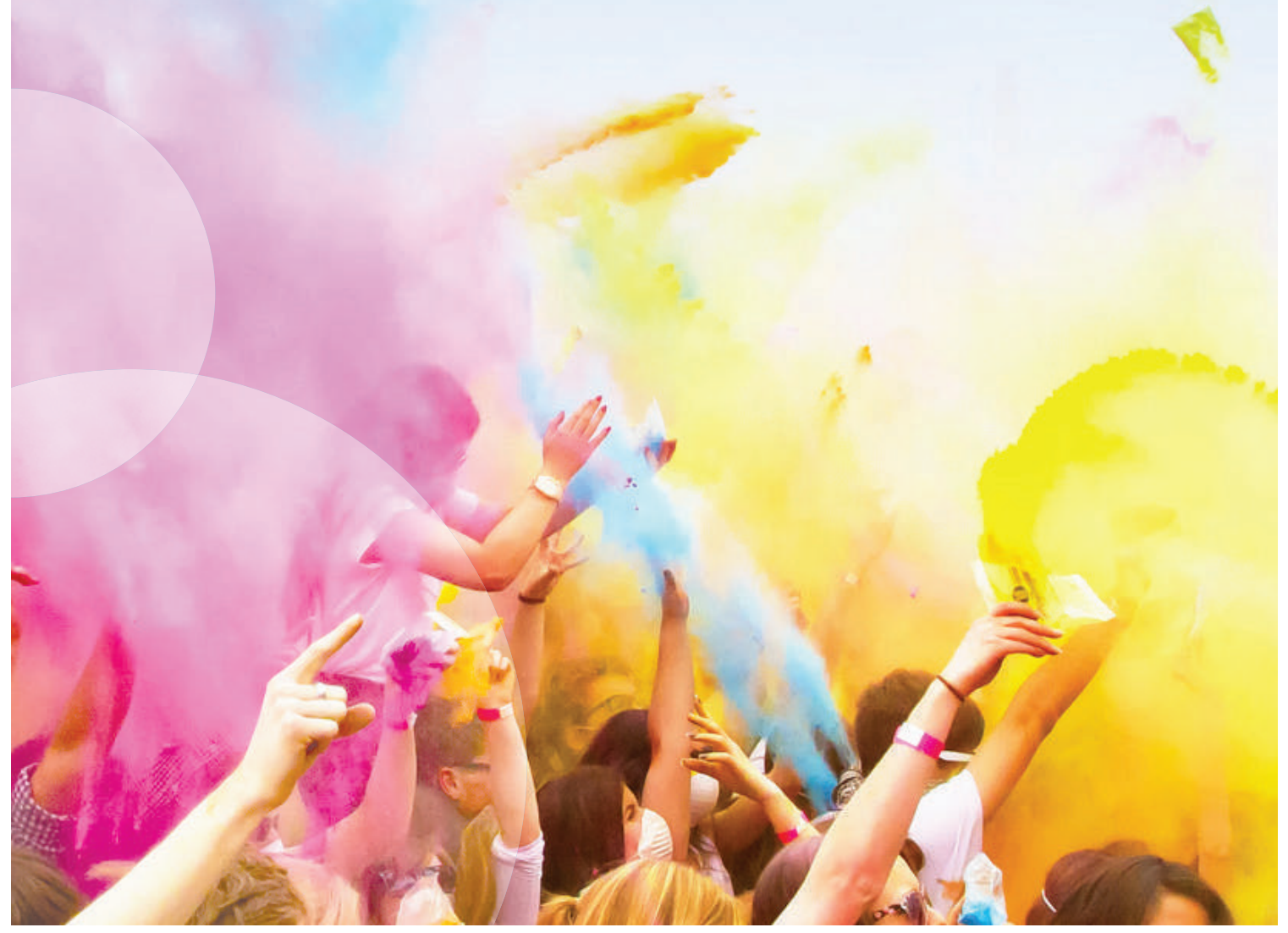

# How to use this template

1. Complete the event information at the top of register, see figure 1.

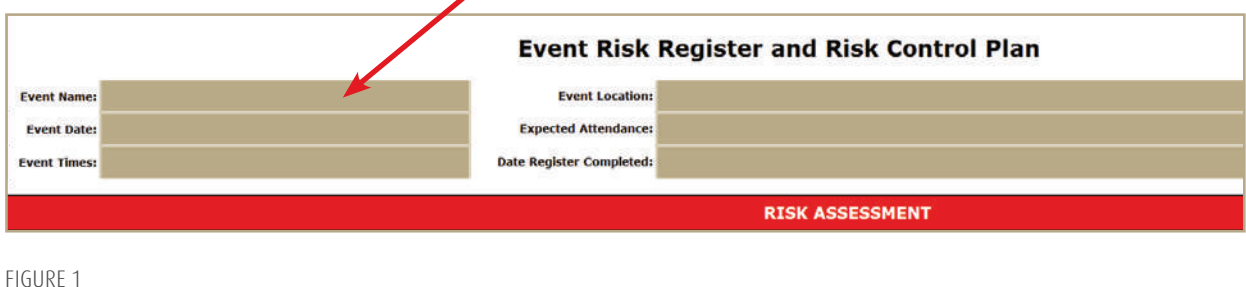

2. Read through each individual Hazard and Un-wanted Event and indicate if the hazard is applicable to your event by choosing 'Yes' or 'No' from the drop-down box, see figure 2.

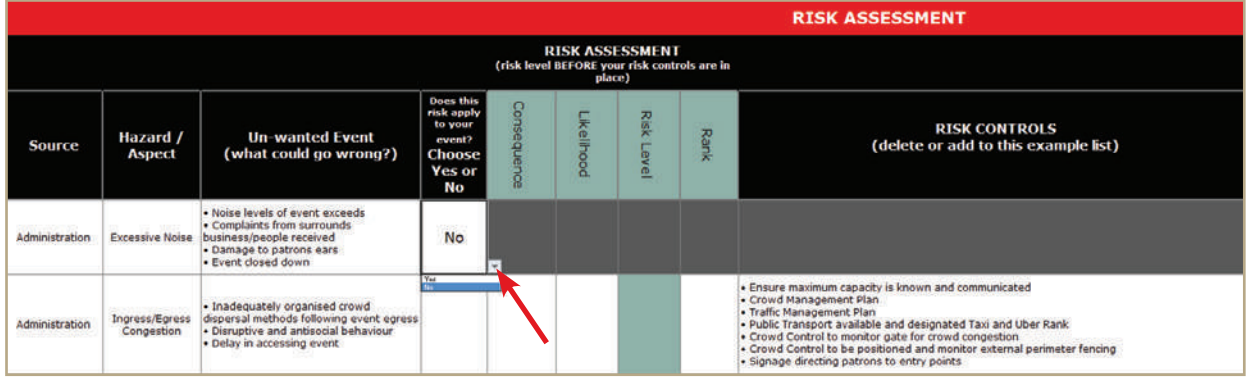

FIGURE 2

If the hazard does not apply to your event, and the answer is 'No', the Risk Assessment and Risk Controls will automatically be greyed out in the template.

3. Once you identify a hazard that applies to your event, conduct a Risk Assessment by using the Consequence and Likelihood columns (see page 4 for information regarding consequence and likelihood). Once the information is entered into these columns the template will calculate the risk level and rank and automatically populate these columns, see figure 3.

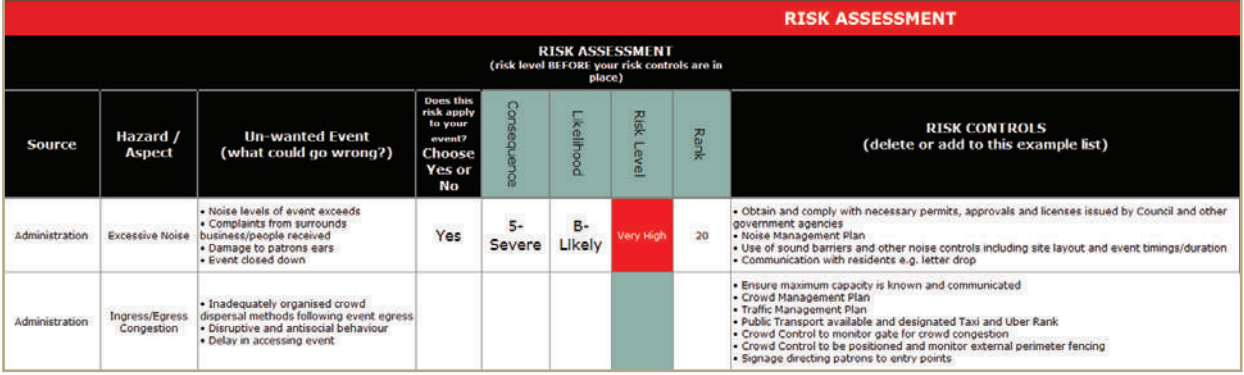

FIGURE 3

4. Review example controls and remove or add your existing controls you have in place to manage the hazard, see figure 4.

(A **control** is something put in place to reduce the unwanted event)

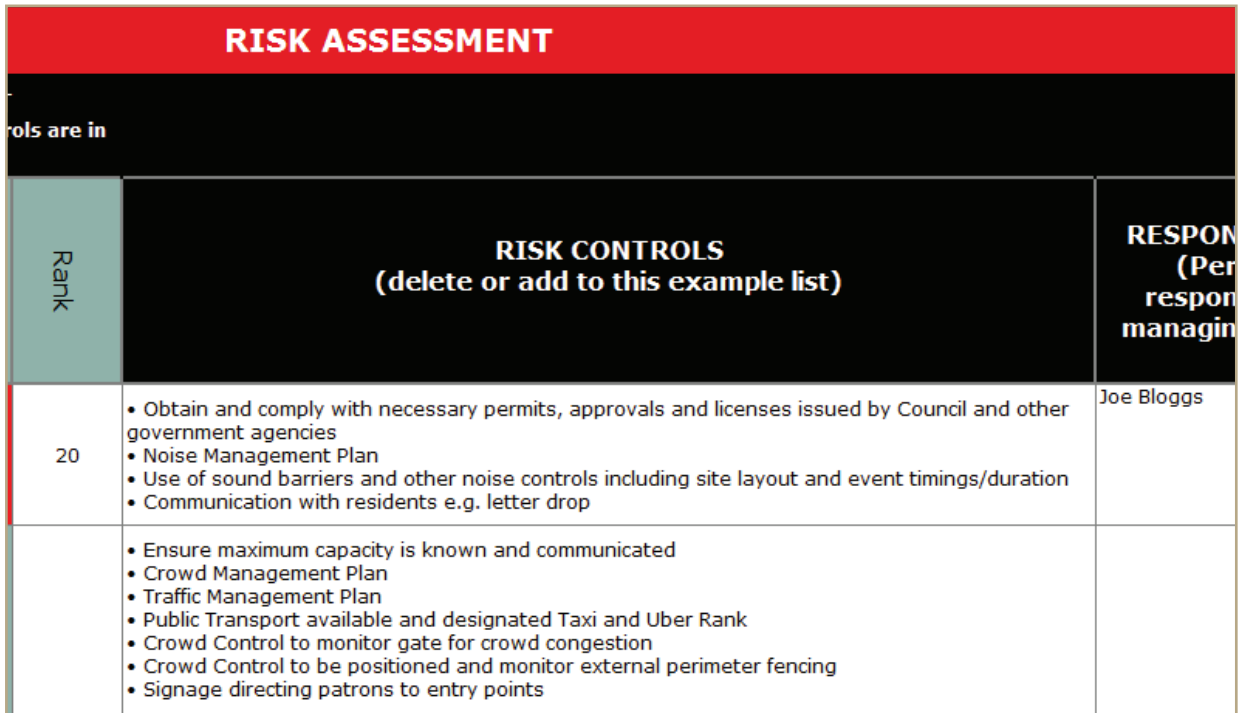

FIGURE 4

5. Enter the name of the person responsible for managing the controls you have identified, see figure 5.

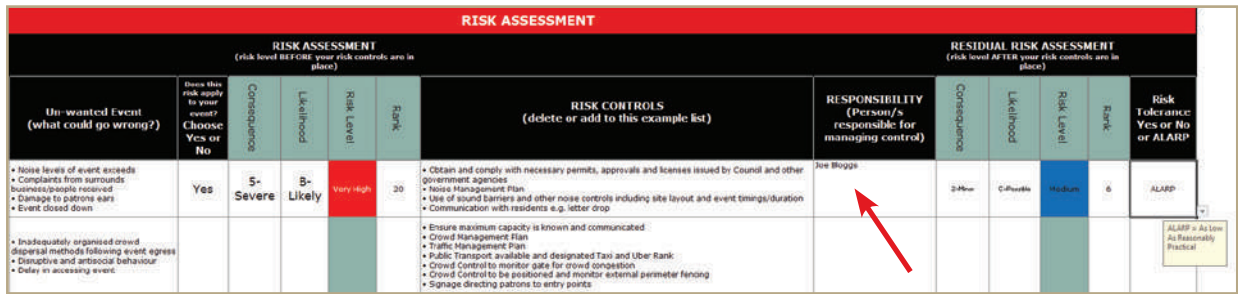

FIGURE 5

#### 6. Assuming the controls identified are in place and working as intended, review the level of 'Residual' risk, see figure 6.

(Residual risk is the level of risk remaining after implementing controls. If your controls are effective and well applied your level of risk should decrease.)

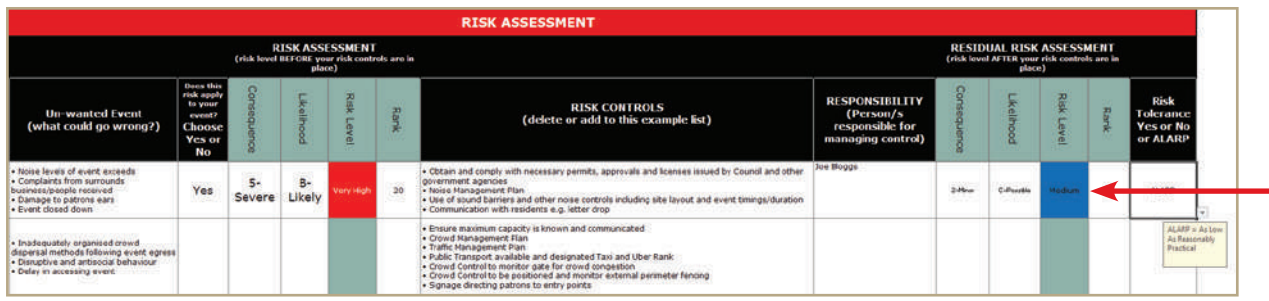

FIGURE 6

7. Assess the risk tolerance – Are you happy the risk has been addressed by the controls you have identified? 'Yes' or 'No' or 'ALARP' = (As Low As Reasonably Practical meaning you believe you have reduced the risk as much as you can) see Figure 7.

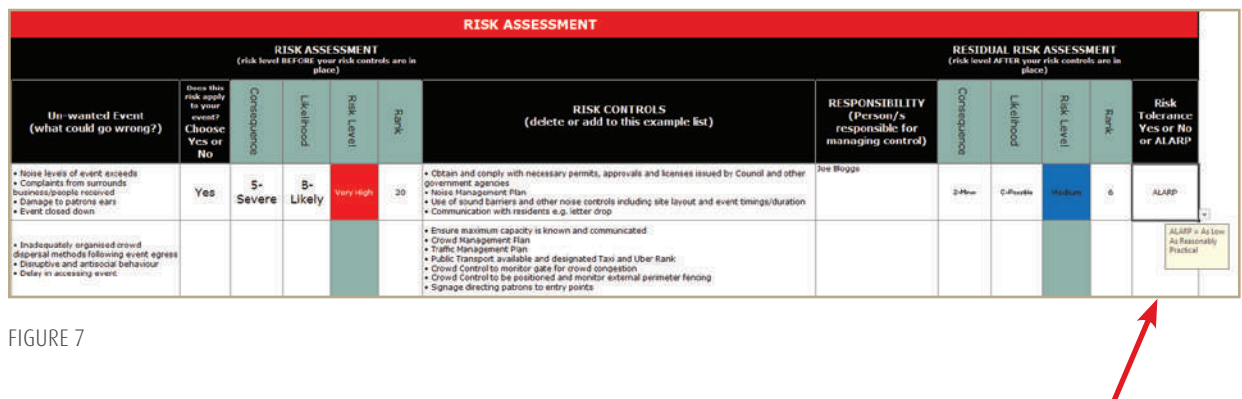

8. Complete the remainder of the risk table using the same process (steps 1 to 7) for each risk listed. Additional risks for your event can be added at the bottom of the table in the blank cells.

## **Consequence Table**

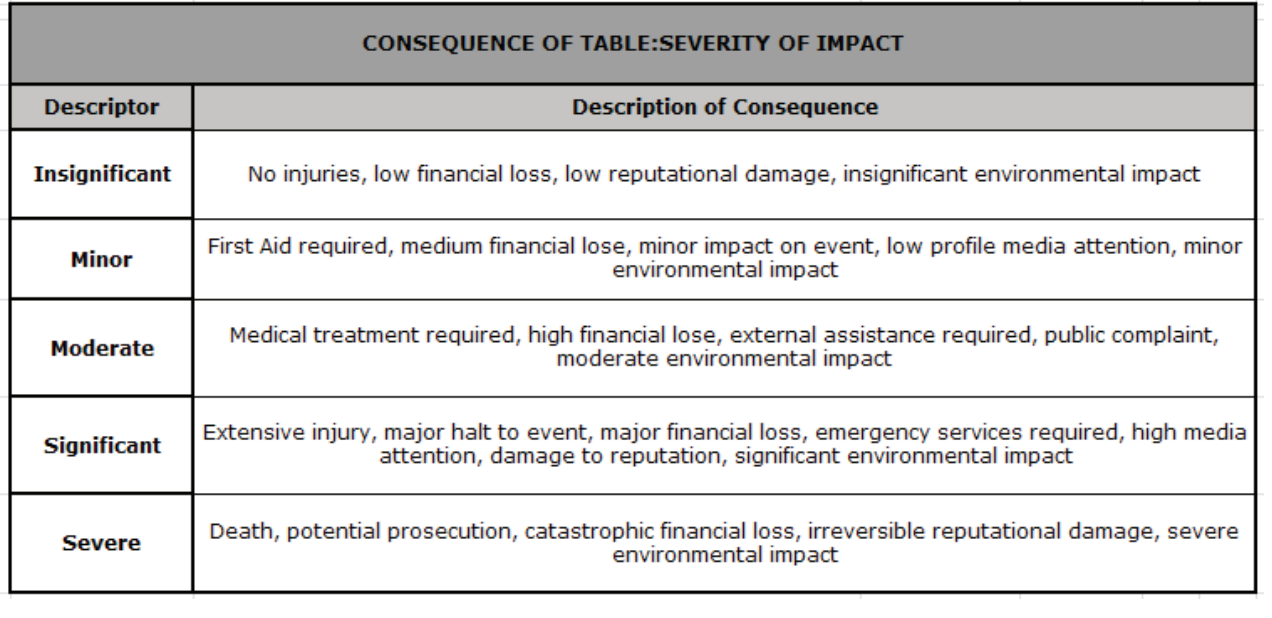

## **Likelihood Table**

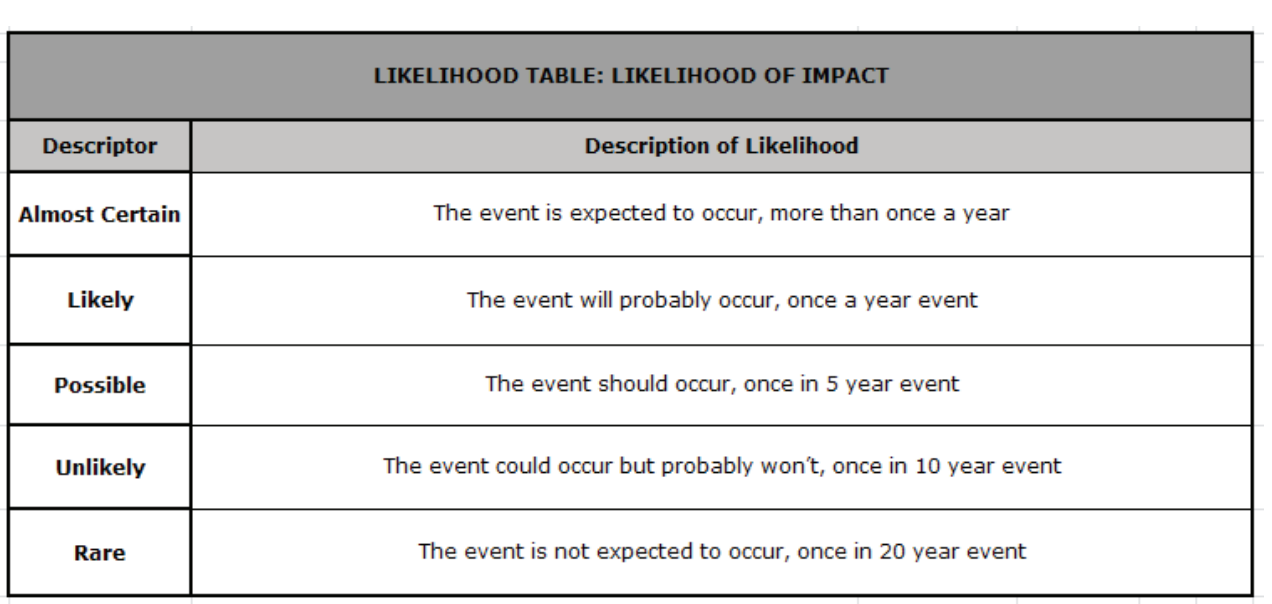

### **Risk Matrix**

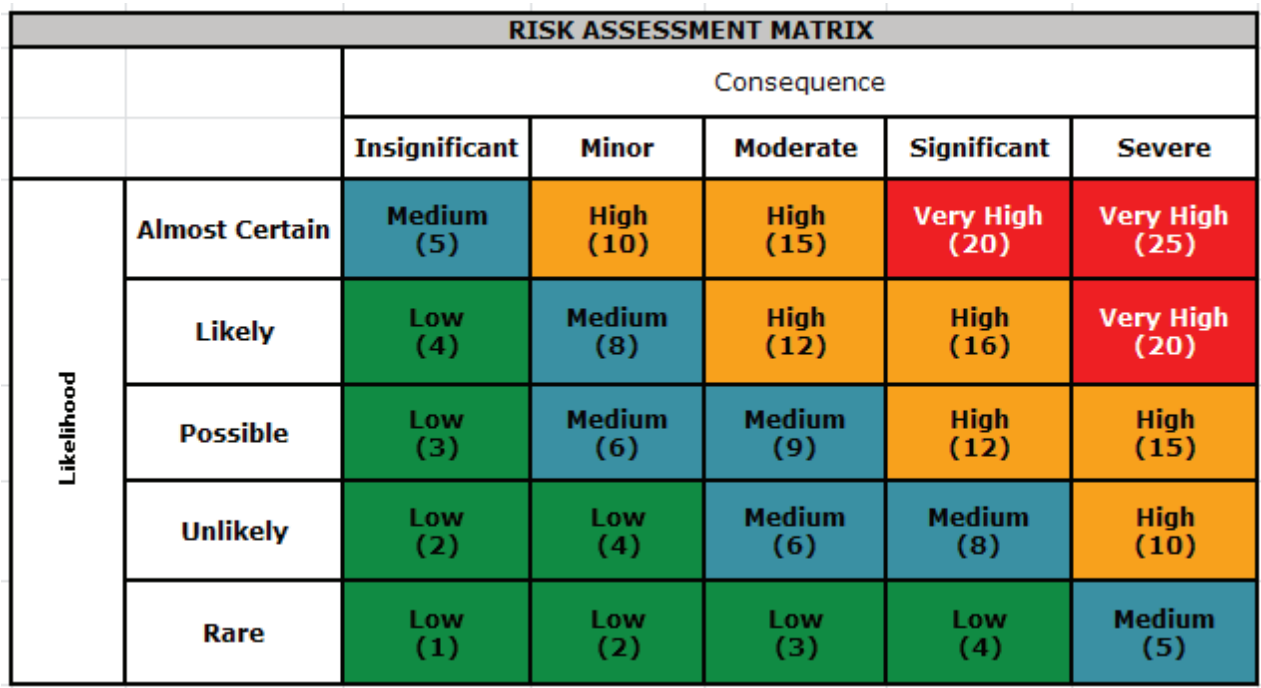

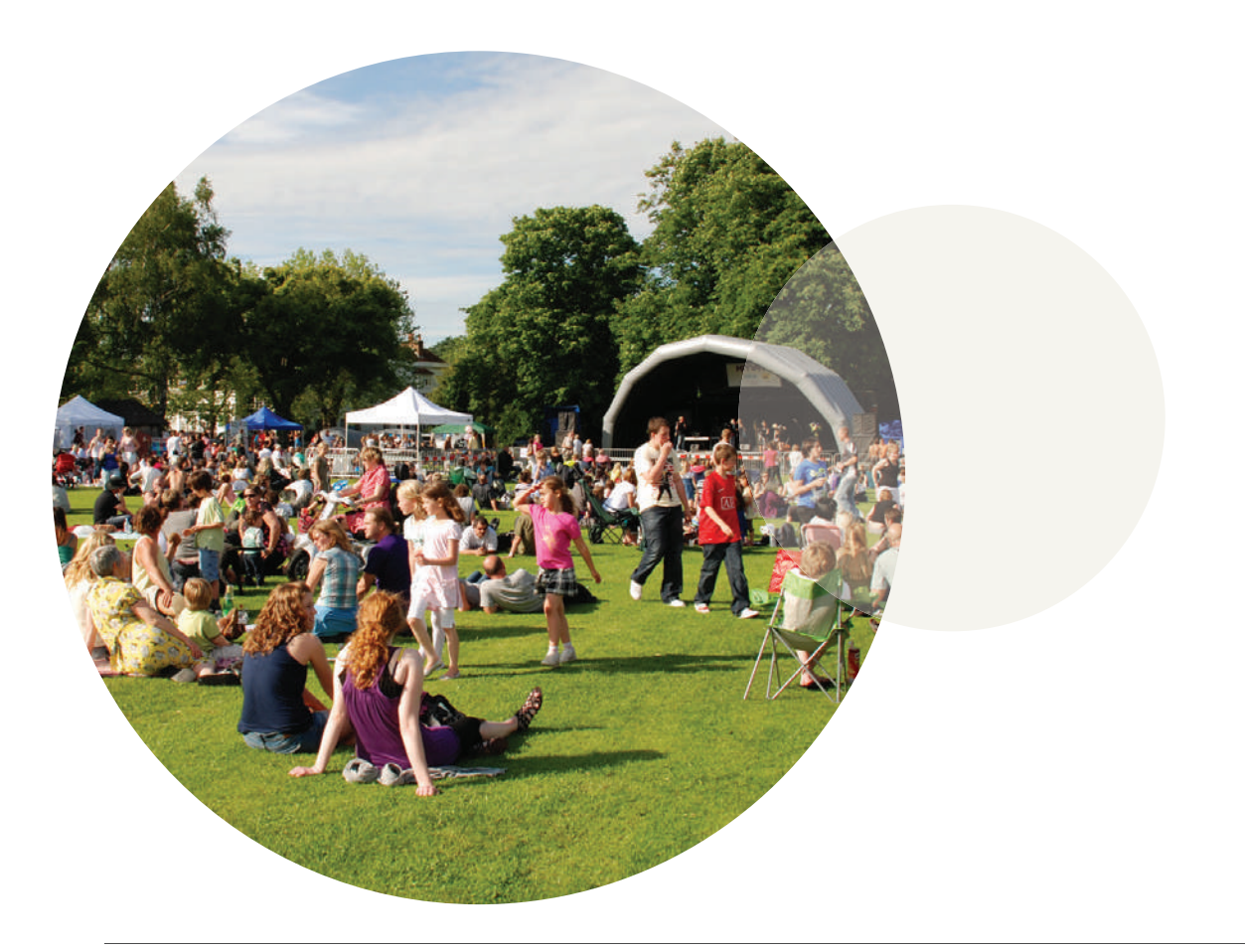